### **sz-online neue Version 2.10**

## **Aktualisierungen – Übersicht**

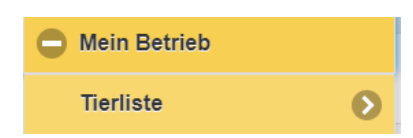

# **Ablammungen**

VIS Meldung kann optional durchgeführt werden nach 3 Tagen erscheint bei VIS Meldung BES für bestätigt

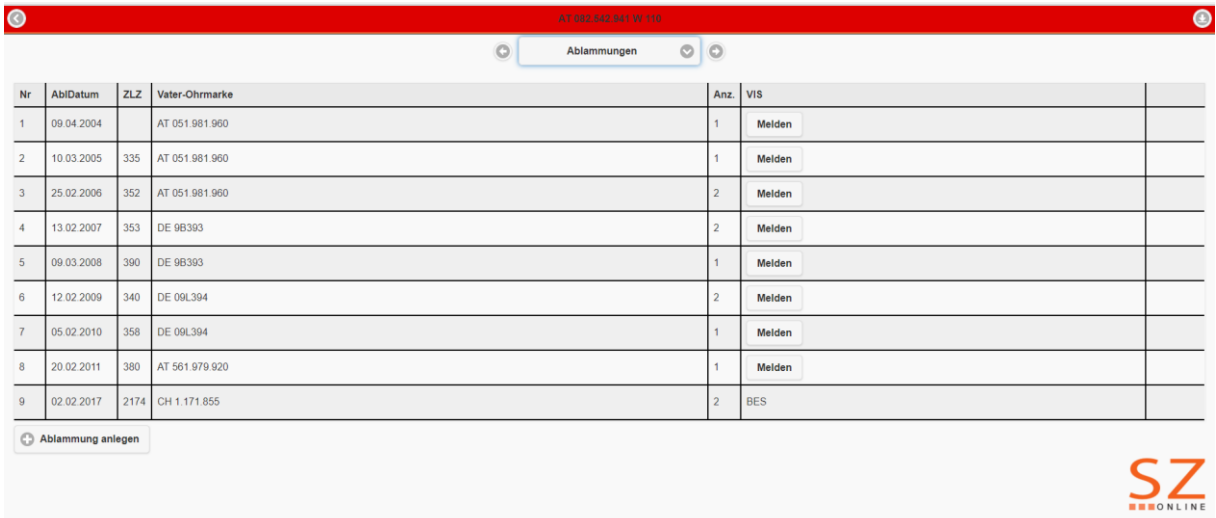

#### **Tierdaten**

o Hornstatus kann nur noch bei jenen Tieren ausgewählt werden, bei denen er auch Sinn macht

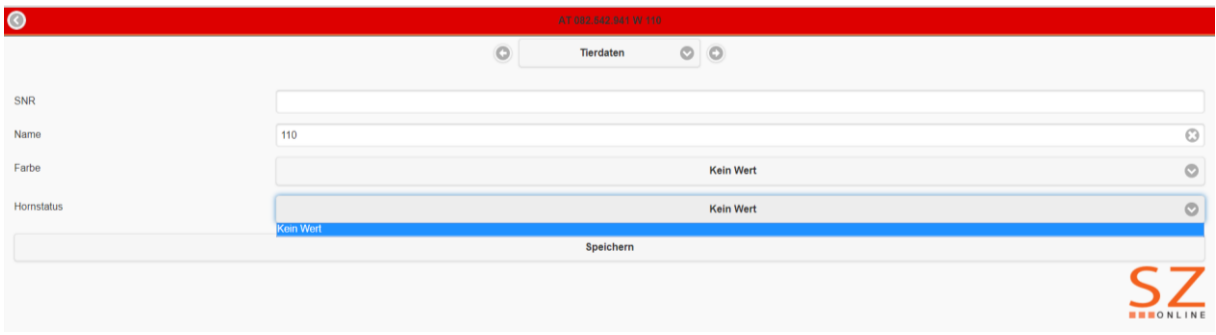

#### **Karteiblatt**

- o Züchter und Vorbesitzer werden angedruckt
- o Tagblattnummer ist nun auch bei Vater und Mutter angeführt

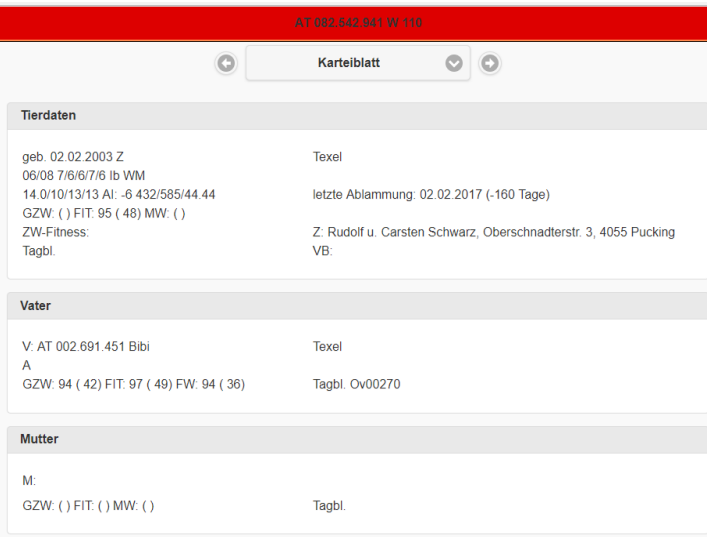

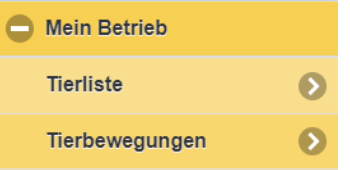

- Zugang lebender Tiere ist wieder aktiv
- Transportzweck muss ausgewählt werden, scheint dann am Begleitdokument auf
- Gegenbetrieb wird nun chronologisch angezeigt bei Auswahlliste
- Verladeort/Entladeort neu
	- o wird kein Verlade oder Entladeort eingegeben, werde automatisch Anschrift von Verkäufer und Käufer angedruckt
	- o Transportdauer wurde ergänzt
	- o letzte Melkung wurde ergänzt
	- o Betreuungstierarzt, KFZ-Kennzeichen können auch bei Stammdaten einmalig angegeben werden, dadurch werden sie automisch übernommen
- Begleitdokument neu
	- o getrennt für Schafe und Ziegen (wird Abgang für Schafe und Ziegen gemeldet, wird für jede Tierart separat Begleitdokument erstellt)
	- o das Begleitdokument ist jetzt umfangreicher und deckt alle gesetzlichen Anforderungen als auch Anforderungen der Bio-Kontollstellen
	- o Am Begleitdokument wird der Transportzweck angedruckt und nicht mehr der Abgangsgrund. D.h. entweder Schlachtung oder Nutzung scheint am Begleitdokument auf.
	- o das Beiblatt zum Begleitdokument mit Erklärung Datenschutzgesetzt etc. soll durch doppelseitigen Druck immer auf der Rückseite jedes Begleitdokuments (egal ob für Verkäufer, Käufer, Transporteur oder Zwischenhändler) angedruckt werden.

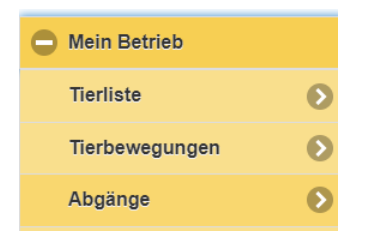

- Karteiblatt kann angefordert werden und wird via e-mail verschickt (an die in Stammdaten angegebene e-mail Adresse)
	- o Karteiblatt enthält einen Vermerk, damit dieses nicht fälschlicherweise für Zuchtbescheinigung ausgegeben wird

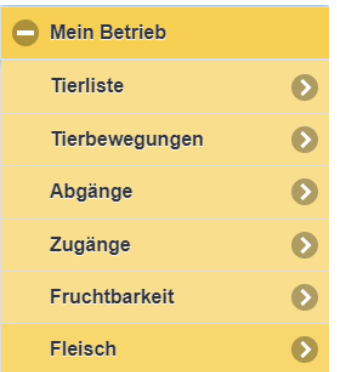

- Tageszunahmen maternal (TGZ<sub>m</sub>) wird nun korrekt angezeigt
	- o da es sich um einen Zuchtwert handelt, sind Kommastellen verwirrend und führen zur Verwechslung mit TGZ in Gramm

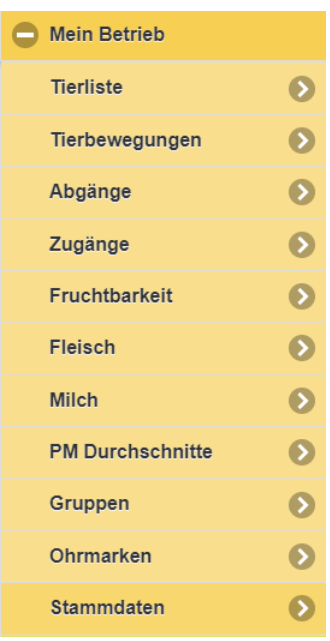

#### Erweiterung um:

 Bio Kontrollstelle: Eingabe der Kontrollstellen Nummer, diese scheint dann auf Begleitdokument auf

- Bio Verband: für Bio Austria, Demeter, Erde&Saat Mitglieder. Wird am Begleitdokument unter der Anschrift des Landwirtes angeführt. Bio Kontrollstellen sind angehalten, die Angabe des Bio Verbands am Begleitdokument zu prüfen.
- KFZ-Kennzeichen
- Betreuungstierarzt

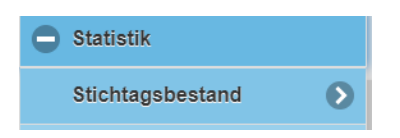

Ergänzung um Spalte GVE. Soll den Landwirten bei MFA-Abgabe unterstützen

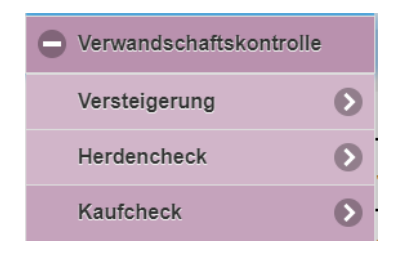

- Erweiterung der Verwandtschaftskontrolle um Kaufcheck
	- o Land und Ohrmarkennummer eines Widders eingeben und die Verwandtschaft auf Herde testen

#### **B** Einstellungen

 Erweiterung um Funktion Ablammungen an VIS melden. Die Geburtsmeldung an VIS ist freiwillig! Bitte an Betriebe klar weitergeben, dass die Abgangsmeldung an die VIS ein MUSS und die Geburtsmeldung ein KANN ist.

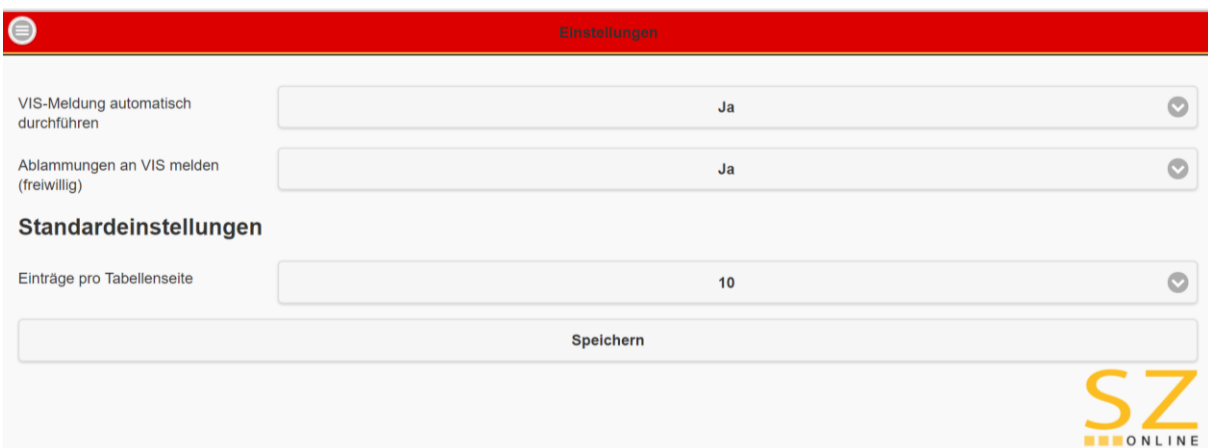

- Es werden nur jene Geburtsmeldungen über die Schnittstelle übermittelt, für die auch eine Ohrmarkennummer ausgewählt wurde (d.h. tot geboren und verendet innerhalb von 48 h ohne Ohrmarke werden nicht übermittelt)
- Wenn VIS Meldung automatisch durchführen für Abgangsmeldungen ausgewählt ist, muss der Betrieb bei Meldung einer Tierbewegung nur den Button melden anklicken, die Eingabe der Zugangsdaten [\(vorname.nachname@portal.statistik.gv.at](mailto:vorname.nachname@portal.statistik.gv.at) – war sehr fehleranfällig) ist nicht mehr notwendig! Nach melden erschein in Spalte VIS Meldung ein ok.
- Betriebe, die bei den Einstellungen VIS Meldung automatisch durchführen "Ja" ausgewählt haben, müssen ihre Tierbewegung nur bestätigen, in der VIS Spalte erscheint automatisch "ok"

• Betriebe, die bei den Einstellungen VIS Meldung automatisch durchführen "Nein" ausgewählt haben, haben weiterhin die Möglichkeit über den Button "melden" eine VIS Meldung auszulösen